## <span id="page-0-0"></span>**Rechnung stornieren (PraxisPad)**

Bei Bedarf können Sie mithilfe der MediFox therapie App auf Ihrem MediFox PraxisPad Rechnungen stornieren.

## Lösungsweg

## **Rechnung stornieren**

Sie können Stornierungen von Rechnungen im Menüpunkt Abrechnung / Rechnungsübersicht vorneh men.

1. Suchen Sie mithilfe der Filter im oberen Bereich die Rechnung heraus, die Sie stornieren möchten. Achten Sie bitte auf den Zeitraum der Rechnung.

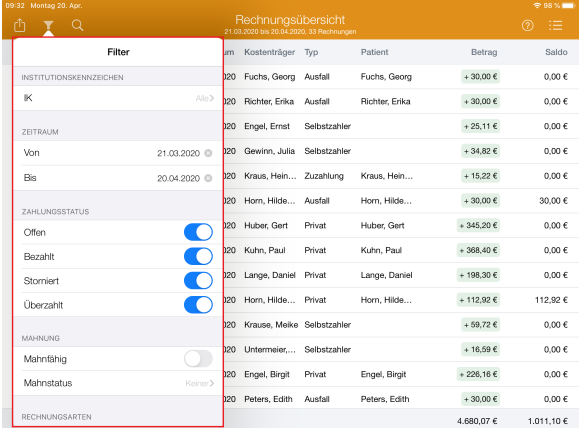

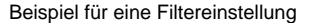

- 2. Im nächsten Schritt wählen Sie die gewünschte Rechnung aus, anschließend öffnet sich ein Fenster mit Auswahlmöglichkeiten.
- 3. Tippen Sie nun auf "Stornieren".

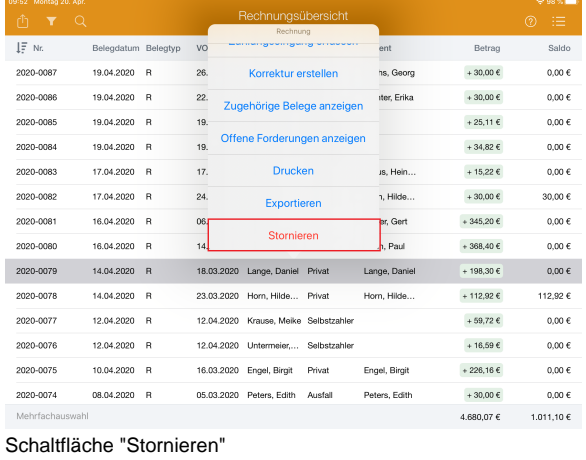

Achten Sie darauf, dass zu der Verordnung dazugehörige Rechnungen ebenfalls storniert O) werden.

Bitte beachten Sie außerdem, dass die bereits geleistete Zahlung vor dem Stornieren ausgebucht wird. Wie Sie die Ausbuchung einer Zahlung vornehmen, erfahren Sie gern hier: [A](https://wissen.medifoxdan.de/pages/viewpage.action?pageId=3378570) [usbuchen einer Zahlung \(PraxisPad\)](https://wissen.medifoxdan.de/pages/viewpage.action?pageId=3378570)

## Verwandte Artikel

- [Rechnung stornieren](#page-0-0)  [\(PraxisPad\)](#page-0-0)
- [Verordnung neu abrechnen](https://wissen.medifoxdan.de/pages/viewpage.action?pageId=3378263)  [\(PraxisPad\)](https://wissen.medifoxdan.de/pages/viewpage.action?pageId=3378263)
- [Ausbuchen einer Zahlung](https://wissen.medifoxdan.de/pages/viewpage.action?pageId=3378570)  [\(PraxisPad\)](https://wissen.medifoxdan.de/pages/viewpage.action?pageId=3378570)
- **Korrektur einer Rechnung** [erstellen \(PraxisPad\)](https://wissen.medifoxdan.de/pages/viewpage.action?pageId=3378275)
- [Überzahlung einer Zuzahlung](https://wissen.medifoxdan.de/pages/viewpage.action?pageId=3378266)  [ausbuchen \(PraxisPad\)](https://wissen.medifoxdan.de/pages/viewpage.action?pageId=3378266)
- [Rechnungen stornieren /](https://wissen.medifoxdan.de/pages/viewpage.action?pageId=41387115)  [korrigieren](https://wissen.medifoxdan.de/pages/viewpage.action?pageId=41387115)
- $\bullet$ [Mahnung erstellen / Video](https://wissen.medifoxdan.de/pages/viewpage.action?pageId=21693259)  [\(WebApp\)](https://wissen.medifoxdan.de/pages/viewpage.action?pageId=21693259)
- [Ersteinrichtung SumUp EC-](https://wissen.medifoxdan.de/pages/viewpage.action?pageId=3378122)[Kartenlesegerät \(PraxisPad\)](https://wissen.medifoxdan.de/pages/viewpage.action?pageId=3378122)
- [Mahnungen erstellen / Video](https://wissen.medifoxdan.de/pages/viewpage.action?pageId=21692928)   $\bullet$ [\(PraxisPad\)](https://wissen.medifoxdan.de/pages/viewpage.action?pageId=21692928)
- [MediFox informiert:](https://wissen.medifoxdan.de/pages/viewpage.action?pageId=3378634)  [Podologische Therapie künftig](https://wissen.medifoxdan.de/pages/viewpage.action?pageId=3378634)  [auch ohne diabetisches](https://wissen.medifoxdan.de/pages/viewpage.action?pageId=3378634)  [Fußsyndrom](https://wissen.medifoxdan.de/pages/viewpage.action?pageId=3378634)